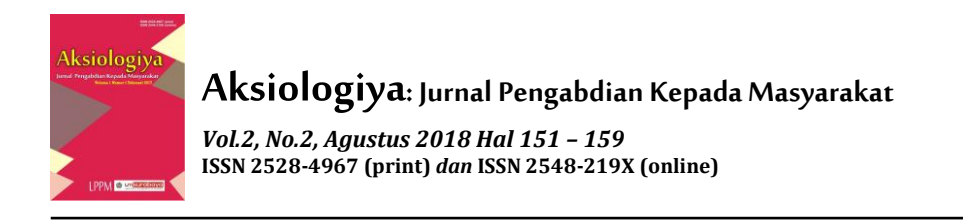

# **Rancang Bangun Aplikasi Pelaporan Koperasi Wanita Bhakti Ibu Kota Malang**

**Dimas Indra Laksmana<sup>1</sup> , Nanik Astuti Rahman<sup>2</sup> , M. Istnaeny Hudha<sup>3</sup> , Faidliyah Nilna Minah<sup>4</sup>**

1, 2, 3 dan 4Institut Teknologi Nasional Malang. Email: [indra@lecturer.itn.ac.id](mailto:indra@lecturer.itn.ac.id)<sup>1</sup>, [nanik.astuti@lecturer.itn.ac.id](mailto:nanik.astuti@lecturer.itn.ac.id)<sup>2</sup>, [istnaeny.hudha@gmail.com](mailto:istnaeny.hudha@gmail.com)<sup>3</sup>, [nilnaminah@yahoo.com](mailto:nilnaminah@yahoo.com)<sup>4</sup>.

#### **ABSTRAK**

Dalam Undang-Undang Perkoperasian dan Anggaran Dasar Koperasi Wanita Bhakti Ibu adalah kewajiban Pengurus untuk menyusun laporan Pertanggungjawaban, serta penyampaian Rencana Kerja dan Rencana Anggaran Pendapatan Belanja Koperasi dimasa mendatang pada forum Rapat Anggota Tahunan (RAT). Penyajian laporan Pertanggungjawaban Pengurus dalam RAT yang merupakan forum tertinggi bagi Anggota, diharapkan mampu memberikan kesempatan pada Anggota untuk menilai secara obyektif dan konstruktif tentang keberadaan dan perkembangan Koperasi secara menyeluruh, baik bidang organisasi, manajemen, permodalan, usaha dan kegiatan lainnya. Administrasi pelaporan saat ini masih bersifat konvensional/manual, oleh karena itu perlu perbaikan dan inovasi dengan menciptakan sebuah aplikasi pelaporan yang terkomputerisasi guna mempermudah dan meringankan kerja serta memperkecil kesalahan dalam angka pelaporan. Metode pelaksanaan pada program pengabdian masyarakat ini yaitu dengan metode transfer ilmu kepada mitra yaitu rancang bangun aplikasi pelaporan keuangan di Koperasi dan memberikan pelatihan. Setelah melakukan rancang bangun piranti lunak secara terkomputerisasi (software) administrasi keuangan di Koperasidiperoleh beberapa kesimpulan: (1) Memudahkan dalam memberikan informasi untuk menyimpan dan menampilkan data anggota, simpan, pinjam yang lebih cepat dan akurat; (2) Mempermudah dalam menyusun dan mencatat transaksi; (3) Mempermudah dalam membuat laporan transaksi atau administrasi keuangan koperasi.

**Kata Kunci:** aplikasi; koperasi; pelaporan.

#### **ABSTRACT**

*Statute Cooperative and Koperasi Wanita Bhakti Ibu isprepare accountability report, as well as submission of work plan and budget plan of expenditure of cooperative expenditure at Rapat Anggota Tahunan (RAT) Forum. Presentation of accountability report in RAT which is a forum for sharing is expected to give member's opportunity to objectively and constructively assess the existence and development of cooperative as a whole, in the field of organization, management, capital, business and other activities. The latest financial reports, therefore, need improvement and innovation by creating a computerized reporting application to simplify and mitigate work and minimize errors in reporting figures. The method of implementation in this society dedication program is transfer knowledge to partners, design applications of financial reporting in cooperative and the provision of training. After performing financial administration software in cooperative, resulted some conclusions: (1) Simplify providing information to get and display member data, savings and loan with faster and accurate; (2) Simplify preparation and recording of transactions; (3) Simplify financial statements.*

*Key Word: application; cooperative; reporting.*

Copyright © 2018, Aksiologiya: Jurnal Pengabdian Kepada Masyarakat. 151 <http://journal.um-surabaya.ac.id/index.php/Axiologiya/index> DOI: <http://dx.doi.org/10.30651/aks.v2i2.1275>

## **PENDAHULUAN**

Program aplikasi komputer merupakan salah satu dari banyak teknologi komputer yang banyak di terapkan dalam dunia kerja dan wirausaha. Hal ini dikarenakan program aplikasi dapat digunakan untuk mempermudah dan mengurangi tingkat kesalahan dalam bekerja maupun berwirausaha. Adapun contoh program komputer yang sering diguanakan dalam pembelajaran yaitu sistem aplikasi pelaporan yang terkomputerisasi.

Koperasi Wanita Bhakti Ibu Kelurahan Rampal Celaket Kota Malang berdiri dan beroperasi pada tanggal 26 Oktober 2010 dan merupakan bantuan dari Pemerintah Kota Malang Provinsi Jawa Timur, Koperasi Bhakti ibu Kota merupakan sebuah Lembaga berbadan hukum berdasarkan Keputusan Walikota Malang No.518/8/35.73.112/2011, Tanggal 28 Februari 2011, tentang Penegasan Akta Pendirian Koperasi Wanita Bhakti Ibu.

Amanah dalam Undang-Undang Perkoperasian dan Anggaran Dasar Koperasi Wanita Bhakti Ibu Kelurahan Rampal Celaket Kota Malang, adalah kewajiban Pengurus untuk menyusun laporan Pertanggungjawaban, serta penyampaian Rencana Kerja dan Rencana Anggaran Pendapatan Belanja Koperasi dimasa mendatang pada forum Rapat Anggota Tahunan (RAT). Penyajian laporan Pertanggungjawaban Pengurus dalam

RAT yang merupakan forum tertinggi bagi Anggota, diharapkan mampu memberikan kesempatan pada Anggota untuk menilai secara obyektif dan konstruktif tentang keberadaan dan perkembangan Koperasi Wanita Bhakti Ibu Kelurahan Rampal Celaket Kota Malang secara menyeluruh, baik bidang Organisasi, Manajemen, Permodalan, Usaha dan kegiatan lainnya. Administrasi pelaporan saat ini masih bersifat konvensional/ manual, oleh karena itu perlu adanya perbaikan dan inovasi dengan menciptakan sebuah sistem atau aplikasi pelaporan yang terkomputerisasi sesuai dengan kemajuan zaman guna mempermudah dan meringankan kerja dalam pelaporan.

Teknologi informasi dan komunikasi yang ditawarkan dan diterapkan yaitu melalui rancang bangun piranti lunak secara terkomputerisasi (*software*) administrasi keuangan guna mempermudah dan meringankan kerja pengurus koperasi khususnya dalam laporan pertanggungjawaban pengurus dalam RAT yang saat ini masih bersifat konvensional/manual.

## **METODE PENELITIAN**

Metode yang digunakan dalam penelitian ini *Research and Development*. Menurut Sukmadinata (2006) Penelitian dan Pengembangan atau *Research and Development* (R&D) adalah suatu proses atau

**Dimas Indra Laksmana<sup>1</sup> , Nanik Astuti Rahman<sup>2</sup> , M. Istnaeny Hudha<sup>3</sup> ,Faidliyah Nilna Minah<sup>4</sup> /Aksiologiya: Jurnal Pengabdian Kepada Masyarakat Vol.2, No.2, Agustus 2018 Hal 151 – 159**

langkah-langkah untuk mengembangkan suatu produk baru atau menyempurnakan produk yang telah ada yang dapat dipertanggung jawabkan.

Metode pelaksanaan pada program pengabdian masyarakat ini yaitu dengan metode transfer ilmu kepada mitra yaitu rancang bangun piranti lunak secara terkomputerisasi (*software*) administrasi keuangan di Koperasi Wanita Bhakti Ibu Kota Malang dan memberikan pelatihan mulai dari pengenalan program atau aplikasi, input data dan pengolahan data, pemahaman dan perawatan aplikasi, kemudian mengevaluasinya.

# **HASIL DAN PEMBAHASAN Desain Konseptual**

Pada tahap desain konseptual, komponen-komponen sistem informasi didesain dengan tujuan untuk dikomunikasikan kepada pengguna. Diagram Konteks (*Context Diagram*) menunjukkan urut-urutan kegiatan sistem pelaporan koperasi Bhakti Ibu Kota Malang yang mengandung satu proses yang diberi nomor proses 0. Proses ini mewakili proses dari seluruh sistem. Dalam diagram konteks digambarkan hubungan antara entitas, masukan dan keluaran dari sistem yang dapat dilihat pada Gambar 1.

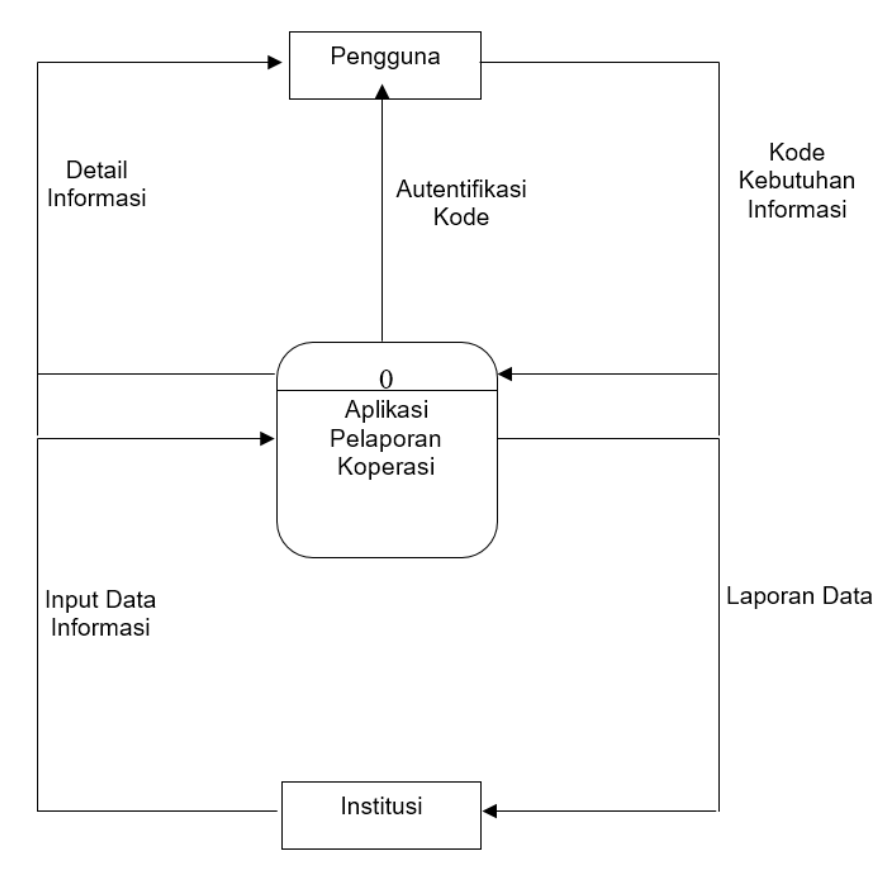

Gambar 1.Diagram KontekPelaporan Koperasi

#### **Dimas Indra Laksmana<sup>1</sup> , Nanik Astuti Rahman<sup>2</sup> , M. Istnaeny Hudha<sup>3</sup> ,Faidliyah Nilna Minah<sup>4</sup> /Aksiologiya: Jurnal Pengabdian Kepada Masyarakat Vol.2, No.2, Agustus 2018 Hal 151 – 159**

Dari Gambar 1 dapat dijelaskan bahwa relasi antara entitas luar dengan aplikasi pelaporan adalah sebagai berikut:

- 1. Relasi masukan antara entitas luar Pengguna dengan Teknologi Informasi dan Aplikasi Pelaporan Koperasi adalah kode kebutuhan informasi. Relasi keluaran terdiri dari autentifikasi kode dan detail informasi.
- 2. Relasi masukan antara entitas luar Institusi dengan Teknologi Informasi dan Aplikasi Pelaporan Koperasi adalah input daftar informasi. Relasi keluaran terdiri dari laporan daftar pengguna.

## **Desain Arsitektur**

1. Desain Basis Data

Desain basis data diperlukan untuk merancang struktur data sistem. Desain ini difokuskan pada *maintenance data* dan *management data* yang akan digunakan. Basis data didesain menggunakan My-SQL dengan menggunakan bahasa pemrograman Delphi yang dapat mengintegrasikan kumpulan data yang saling berhubungan.

Dalam perancangan basis data dilakukan pemodelan (desain konseptual) menggunakan pemodelan *Entity Relationship Model* (ER).

2. Desain Proses

Data dan proses yang melalui sistem digambarkan sebagai jaringan kerja antar fungsi yang berhubungan satu sama lain (Diagram Arus Data). Dalam rancangan Diagram Arus Data level 1 yaitu proses Pengolahan Data Sistem terdiri atas tiga proses, yaitu:

a. Proses Pemeliharaan Data Sistem

Merupakan proses pemeliharaan dan update (pengkinian) data sistem dengan detail data sistem dari masing-masing *data store*. Hasil *maintenance* disimpan pada masing-masing *data store*.

b. Proses Management

Menerima data yang berasal dari entitas, menambah data baru, mengambil data dari data *store* dan menghasilkan detail data.

- c. Proses Laporan Pengguna
- Laporan/*Output* terdiri dari proses mencetak informasi yang dihasilkan sistem. Semua data yang dibutuhkan diambil dari masing-masing *data store* dan dicetak sehingga menjadi laporan/*output* berupa informasi-informasi yang dibutuhkan masing-masing entitas.
- 3. Desain *User Interface* (*Input-Output*)

Desain *user interface* difokuskan pada pendesainan interaksi yang terjadi antara pengguna (*user*) dan sistem komputer, mencakup metode *input-output* dan konversi data dan informasi antara *form-* *form* yang dapat dibaca manusia dan yang dapat dibaca komputer. Desain ini terdiri atas desain *input* dan desain *output*.

a. Desain input

Desain *input* (masukan) merupakan tampilan data yang dirancang untuk menerima masukan data dari *user* sebagai petugas *data entry*. Rancangan masukan ini harus dapat memberikan kejelasan bagi pemakai, baik dari bentuknya maupun dari masukan-masukan data yang akan dimasukan (*input*).

Alat *input* yang digunakan adalah alat *input* langsung (*online input device*) yang langsung dihubungkan dengan CPU yaitu *keyboard* dan *mouse*, sehingga proses input hanya terdiri dari dua tahapan utama saja, yaitu tahap penangkapan

data (*data capture*), merupakan proses mencatat kejadian nyata berupa data-data ke dalam dokumen dasar. Tahap kedua adalah pemasukan data (*data entry*), merupakan proses membacakan atau memasukkan data tersebut ke dalam komputer.

b. Desain *output*

Selain rancangan masukan, diperlukan juga rancangan keluaran yang akan ditampilkan ke layar monitor, dicetak dengan printer. Rancangan keluaran harus dibuat dan didesain dengan baik sesuai kebutuhan pemakai.

Berikut ini adalah tampilan hasilrancang bangun piranti lunak secara terkomputerisasi (*software*) administrasi keuangan di Koperasi Wanita Bhakti Ibu Kota Malang.

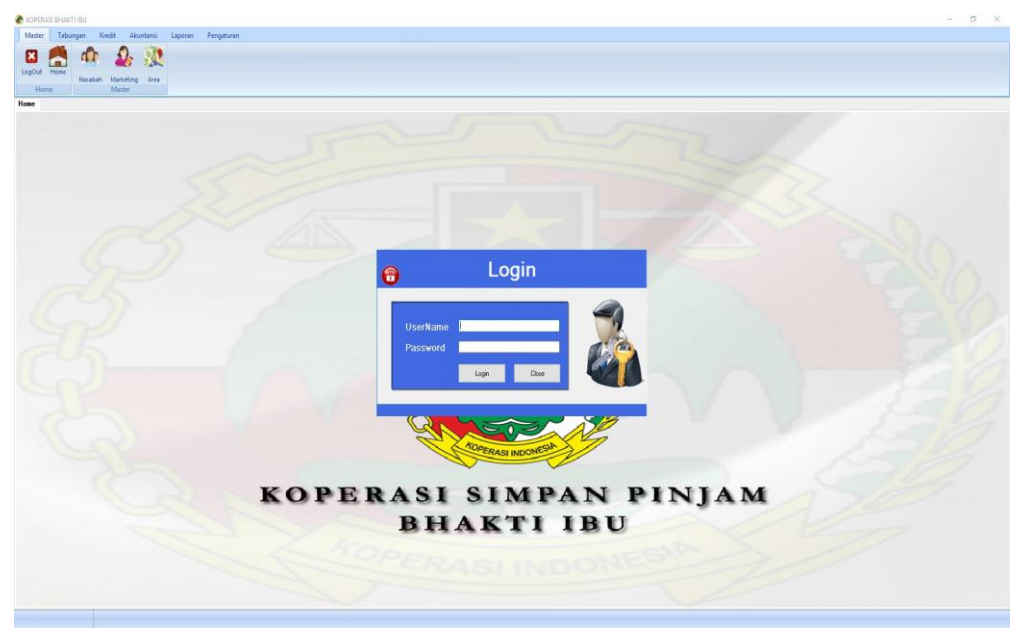

Gambar 2. Tampilan Awal Program

Menu Laporan terdiri dari beberapa SubMenu yaitu:

a. Master

Terdapat beberapa laporan yang merupakan dari proses Menu Master. Yaitu laporan data nasabah dan laporan data marketing.

Laporan Nasabah

- 1) Pilih master => Nasabah
- 2) Maka akan tampil laporan data nasabah

Laporan Marketing

- 1) Pilih Master  $\Rightarrow$  Marketing
- 2) Maka akan tampil laporan data marketing
- b. Tabungan

Terdapat beberapa laporan yang merupakan dari proses Menu Tabungan. Yaitu data Saldo Tabungan dan data Transaksi Tabungan.

Laporan Saldo Tabungan

- 1) Pilih Tabungan => Saldo Tabungan
- 2) Pilih pada pilihan cetak yang tampil.
- 3) Klik tombol Print Preview untuk menampilkan/Mencetak Laporan

Laporan Transaksi Tabungan

- 1) Pilih Tabungan => Transaksi Tabungan
- 2) Pilih pada pilihan cetak yang tampil.
- 3) Klik tombol Print Preview untuk menampilkan/Mencetak Laporan

c. Kredit

Terdapat beberapa laporan yang merupakan dari proses Menu Kredit. Yaitu Daftar Kredit dan data Pembayaran Angsuran.

Laporan Daftar Kredit

- 1) Pilih Kredit => Daftar Kredit
- 2) Pilih pada pilihan cetak yang tampil.
- 3) Klik tombol Print Preview untuk menampilkan/Mencetak Laporan

Laporan Angsuran

- 1) Pilih Tabungan => Daftar Pembayaran Angsuran
- 2) Pilih pada pilihan cetak yang tampil.
- 3) Klik tombol Print Preview untuk menampilkan/Mencetak Laporan
- d. Akuntansi

Terdapat beberapa laporan yang merupakan dari proses Menu Akuntansi. Yaitu Laporan Pendapatan, Pengeluaran dan SHU.

Laporan Pendapatan

- 1) Pilih Akuntansi => Pendapatan
- 2) Pilih pada pilihan cetak yang tampil.
- 3) Klik tombol Print Preview untuk menampilkan/Mencetak Laporan

Laporan Pengeluaran

- 1) Pilih Akuntansi => Pengeluaran
- 2) Pilih pada pilihan cetak yang tampil.

3) Klik tombol Print Preview untuk menampilkan/Mencetak Laporan

Laporan SHU

- 1) Pilih Akuntansi  $\Rightarrow$ Pengeluaran
- 2) Pilih Tahun
- 3) Pilih tombol
	- a) SHU Laba/Rugi Koperasi da pembagian SHU, untuk menampilkan laporan Pembagian SHU koperasi,
	- b) SHU Anggota, untuk menampilkan Laporan SHU anggota,
	- c) Keuangan Koperasi, untuk menampilkan data keuangan koperasi.

Menu pengaturan terdapat beberapa sub menu yaitu : User, (Backup, Restore, Clear Database). Pengaturan *database* digunakan untuk membuat cadangan data, mengembalikan data sesuai *data backup* dan untuk mengosongkan data. untuk submenu ini digunakan jika data sudah ada. Biasakan untuk membakup database sebagai data cadangan sebagai antisipasi karena data hilang, instal ulang komputer, komputer terkena virus dan lainnya. Akan tetapi jangan sering melakukan *Restore database* dan *clear* (mengosongkan database).

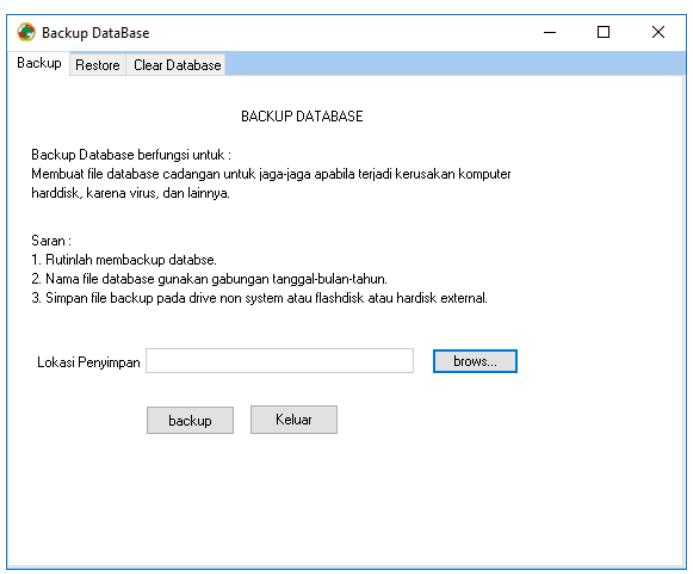

Gambar 3. Form*Backup, Restore* dan*Clear Database*

Kategori Pengeluaran, Jenis Pengeluaran, Jenis Pendapatan, Prosentase Pajak dan SHU.Untuk jenis pendapatan bunga dan administrasi sudah tertanam di aplikasi,sehingga tidak bisa di diubah ataupun di hapus (sesuai permintaan mitra). Untuk penghitungan pendapatan bunga dan administrasi otomatis menghitung dari transaksi kredit

**Dimas Indra Laksmana<sup>1</sup> , Nanik Astuti Rahman<sup>2</sup> , M. Istnaeny Hudha<sup>3</sup> ,Faidliyah Nilna Minah<sup>4</sup> /Aksiologiya: Jurnal Pengabdian Kepada Masyarakat Vol.2, No.2, Agustus 2018 Hal 151 – 159**

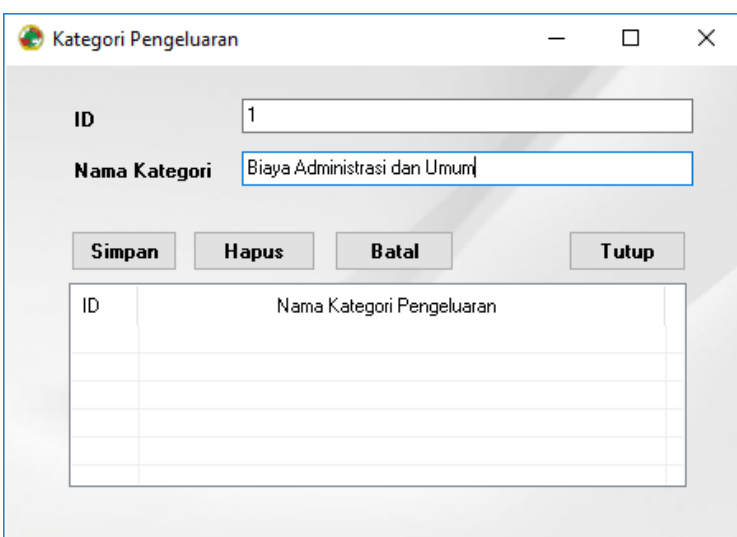

Gambar 4. Form untuk Menambah, Mengedit dan Menghapus Data Kategori.

Form pengaturan Prosentase Pajak dan SHU di gunakan untuk mengelola data pengaturan prosentase. Prosentase ini di setting berdasarkan tahun dan digunakan untuk proses penghitungan SHU

|                              |                  | Tahun | 2017  | $\left  \bullet \right $ |                 |          |                  |                |        |            |
|------------------------------|------------------|-------|-------|--------------------------|-----------------|----------|------------------|----------------|--------|------------|
| Pembagian SHU Koperasi       |                  | No.   | Tahun | Cadangan                 | SHU Pinja       | SHU Simp | Pengurus         | Pendidikan     | Sosial | K.Karyawar |
| Cadangan                     | 25 <sub>26</sub> |       | 2017  | 25                       | $\overline{25}$ | 25       | 10 <sub>10</sub> | 5 <sub>5</sub> | 5.     | 75         |
| SHU Anggota Dari Pinjaman    | $25 \%$          |       |       |                          |                 |          |                  |                |        |            |
| SHU Anggota Dari Simpanan    | $25 \frac{9}{6}$ |       |       |                          |                 |          |                  |                |        |            |
| Dana Pengurus Dan Pengawas   | $10\%$           |       |       |                          |                 |          |                  |                |        |            |
| Dana Pendidikan              | $5\%$            |       |       |                          |                 |          |                  |                |        |            |
| <b>Dana Sosial</b>           | $5\%$            |       |       |                          |                 |          |                  |                |        |            |
| Dana Kesejahteraan Karyawan  | $5\frac{9}{6}$   |       |       |                          |                 |          |                  |                |        |            |
| <b>Besar Pajak</b>           |                  |       |       |                          |                 |          |                  |                |        |            |
| Pajak Penghasilan Koperasi   | $12.5\%$         |       |       |                          |                 |          |                  |                |        |            |
| Pajak Penghasilan Perorangan | $10 \%$          |       |       |                          |                 |          |                  |                |        |            |

Gambar 5. Form untuk Menambah, Mengedit dan Menghapus Prosentase.

## **SIMPULAN**

Setelah melakukan rancang bangun piranti lunak secara terkomputerisasi (*software*) administrasi keuangan di Koperasi Wanita Bhakti Ibu Kota Malang maka

diperoleh beberapa kesimpulan sebagai berikut:

1. Dapat memudahkan dalam memberikan informasi untuk menyimpan dan menampilkan data anggota, simpan, pinjam yang lebih cepat dan akurat.

**Dimas Indra Laksmana<sup>1</sup> , Nanik Astuti Rahman<sup>2</sup> , M. Istnaeny Hudha<sup>3</sup> ,Faidliyah Nilna Minah<sup>4</sup> /Aksiologiya: Jurnal Pengabdian Kepada Masyarakat Vol.2, No.2, Agustus 2018 Hal 151 – 159**

- 2. Dapat mempermudah dalam menyusun dan mencatat transaksi.
- 3. Dapat mempermudah dalam membuat laporantransaksi atau administrasi keuangan koperasi.

## **DAFTAR PUSTAKA**

- Georgiev, Tsvetozar, dkk. 2004. M-Learning – a New Stage of E-Learning(Online), disampaikan dalam *International Conference on Computer Systems and Technologies*, (http://ecet.ecs.ru.acad.bg/cst04 /docs/siv/428.pdf, diakses pada 30 September 2017)
- Jogiyanto, Hartono, 2006, Analisis & Desain Sistem Informasi: Pendekatan Terstruktur Teori dan Praktek Aplikasi Bisnis, Andi Offset, Yogyakarta
- Latuheru, John D. 1988. Media Pembelajaran dalam Proses Belajar-Mengajar Masa Kini. Jakarta: Depdikbud.
- Loeng, Marlon. 2005. Pemrograman Dasar Microsoft Visual Basic.NET. Yogyakarta: Andi Offset.
- Marlinda, Linda. 2005. Sistem Basis Data. Yogyakarta: Andi Offset.
- O'Malley,C, dkk. 2003. Guidelines For Learning/ Teaching/ Tutoring in a Mobile Environtment.
- Sukmadinata, Nana.S. 2006. Metode Penelitian Pendidikan Bandung: PT Remaja Rosdakarya.